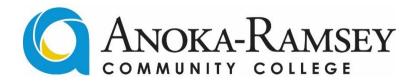

### INSTRUCTIONS FOR VIEWING WORK-STUDY JOB OPENINGS

## Visit the ARCC Job Board:

# www.collegecentral.com/AnokaRamsey

#### **STEP 1: CREATE AN ACCOUNT**

- 1) Click on "Students"
- 2) Click on "Create Account"
- 3) You must use your **STAR ID** as your User ID
- 4) Create a password
- 5) Fill out the information requested to create your account (2-3 minutes)

#### STEP 2: SEARCH FOR OPEN WORK-STUDY POSITIONS

- 1) Once your account has been created, log-in using your STAR ID and Password
- 2) From your Dashboard, click on "Search- My School's Jobs"

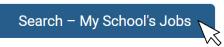

3) Under "View Jobs by Job Type" select "Student Employment"

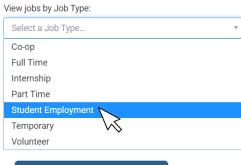

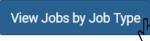

- 4) View work-study positions, click on titles to view more detailed information
- 5) Follow instructions listed on the posting to apply for a position

From your Dashboard you can also view 100's of jobs posted by employers in the local community:

#### My School's Jobs

View ALL jobs posted exclusively to your school:

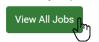

<u>Do you need help with?...</u>Creating your account, searching jobs within the system, creating a resume or cover letter, or learning how to interview for jobs?

<u>Contact the Career Services Center for help-</u> Email: CareerServices@anokaramsey.edu Phone: 763-433-1430 <u>Work-study eligibility Q's contact Financial Aid-</u> Email: FinancialAid@anokaramsey.edu Phone: 763-433-1500